# geoteric

# Geoteric 2020 is supported on the following 64bit platforms

Windows 10. Please see table below for supported versions of Windows 10.

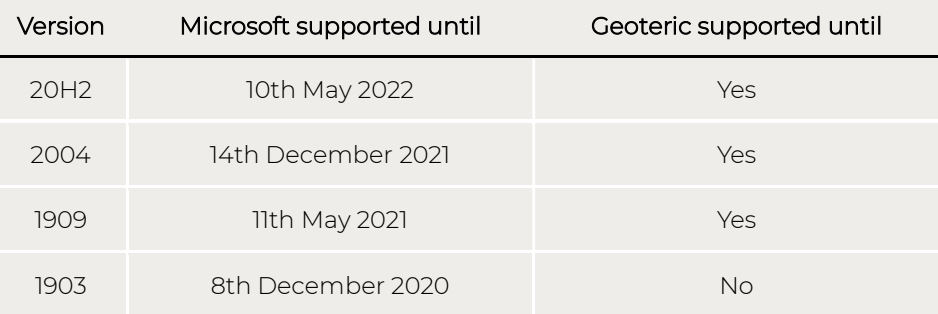

Microsoft no longer support Windows 10 1903, we recommend an upgrade from this version. For more information, please visit the Microsoft information page here:

https://docs.microsoft.com/en-us/lifecycle/products/windows-10-home-and-pro

#### Red Hat Enterprise Linux (RHEL) 7.x

#### Recommended & Minimum Requirements for GPU Hardware

Geoteric makes intensive use of the graphics and system hardware on which it is run. Choosing the right combination of system components to best avoid bottlenecks is essential. Combining that with the right GPU configuration, Geoteric users can get the best from the software in terms of performance, interactivity and visualisation quality.

The following configuration options are highly recommended to get the best out of Geoteric.

- Microsoft Windows Desktop Workstation
- Primary GPU: Quadro P6000 or higher

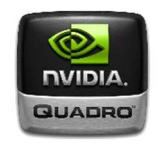

• Secondary GPU: for display purposes only

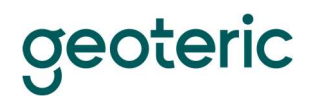

We recommend a dual GPU configuration where a dedicated GPU would handle displays. Recommended for a multiple 4k monitor setup. A single GPU configuration is supported.

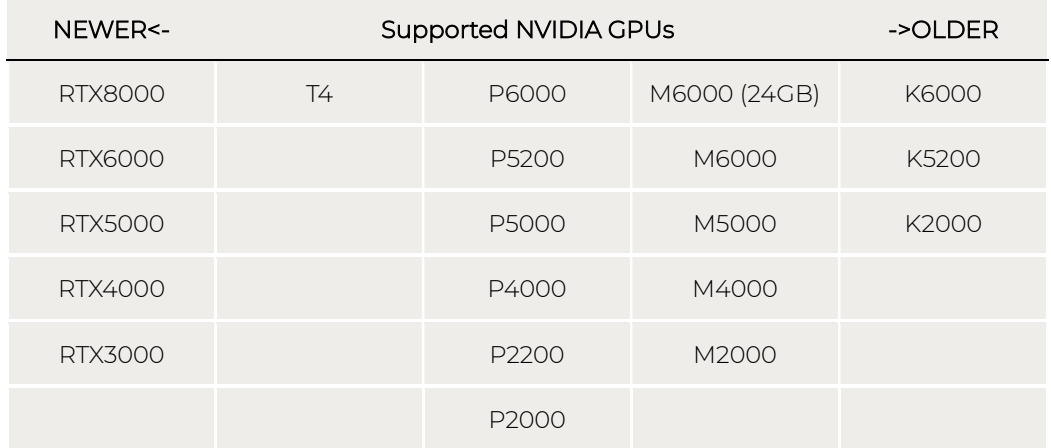

Note: RHEL 7.5 is currently only certified on the following cards: K2000, M2000, P2000, P5000,

Geoteric is certified on the AWS T4 GPU based instances.

#### **Drivers**

Certified NVIDIA graphics driver version.

- Windows 10: 441.66
- RHEL 7.x: Grid-based systems nVidia 450.51.05
- RHEL 7.x: Desktop systems nVidia 450.66

#### AWS GRID GPUs

NVIDIA T4

If your card is not on this list, please contact Geoteric Support (support@geoteric.com), and the team will endeavour to give you more details regarding your card.

#### TCC mode

Geoteric supports Tesla Compute Cluster (TCC) mode. More information can be found here: https://docs.nvidia.com/gameworks/content/developertools/desktop/nsight/tesla\_c ompute\_cluster.htm

## geoteric

## Windows Virtualisation Support

### Graphics cards and CUDA processing

Geoteric is known to work in a virtual desktop infrastructure (VDI) environment when configured correctly. Geoteric requires GPU Passthrough to be able to run CUDA processes. If you have GPU Passthrough enabled, Geoteric will be able to detect a CUDA capable GPU, and you can check this in Tools > Options > Accelerated Computing.

In GPU Passthrough mode, an entire physical GPU is directly assigned to one Virtual Machine (VM), bypassing the NVIDIA Virtual GPU Manager. The GPU is then accessed exclusively by the NVIDIA driver running in the VM to which it is assigned. The GPU is not shared among other VMs.

We do not support the use of Mirror Drivers as they take precedence over NVIDIA drivers and have shown to be unstable when processing. You can check that NVIDIA drivers are being used by checking the Device Manager or the Geoteric Support Info tool which can be found in Help > Support Info - NVIDIA drivers and their details will be listed when the system is configured correctly.

While we are unable to provide specific hardware and configuration support for VDI systems, Geoteric has been tested and used successfully on correctly configured solutions provided by Cegal, Citrix, Azure, and AWS.

#### Licensing and environment

Check that the MAC address isn't going to change, especially if using a nodelocked license. If the MAC address isn't static, then it is possible to run a floating license type setup locally.

Avoid using clear down scripts when users log off as Geoteric settings are stored against user profiles.

#### Additional notes

Geoteric will always perform best when running on a local workstation with a dedicated GPU. Bandwidth, latency, and network quality can impact the performance of VDI solutions.

### Project storage

The amount of disk space a Geoteric project requires increases in direct relation to the size of the source data volume loaded.

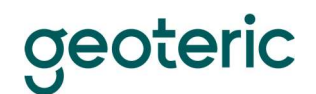

For example: If the source data is 10GB, then Geoteric will need 10GB + 1.8GB for its display file. This means a total of 11.8GB in space (internal or external) is required to load and visualise the source volume.

If any processing is to be carried out on the volume, the same amount of space is needed again for the resulting volume and display file. Once the project contains 10 volumes, 118GB will be required.

#### RAID

- RAID 0 or non-RAIDED disks are the best performing configuration for Geoteric.
- Certain other RAID configurations can have a very negative impact on performance. Please contact Geoteric support for further information if you think this is the case.

#### Geoteric temporary folder

The location of the Geoteric temp folder has an impact on performance and is an important consideration. Ideally, this folder should be set to reside on a fast, local hard drive such as an SSD with plenty of space available (see below).

- The 'temp' directory is specified on setup (though it can be changed from within the Geoteric options at any time) and is the target for all temporary files.
- Temp disk space: Geoteric requires a certain amount of temporary disk space to use during volume processing. Once processing is complete, all temp files are deleted.
- We recommend that a large amount of disk space is reserved for temporary files, though this value depends on the size of your data. We recommend around 3-4 times the size of your data in free space. E.g. if your data is 10Gb, the drive housing your Geoteric temp folder should have at least 30Gb of free space to ensure Geoteric can process your data.
- We recommend if possible, placing 'temp' on a different physical drive to the Geoteric project data to minimise drive data bottlenecks.

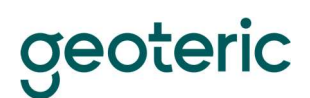

## System Tweaks (optional)

#### **Drives**

- For optimal performance, we recommend turning off the Windows writecache buffer as this is known to improve disk performance.
- When using an SSD, a proportion of the maximum disk space should be allocated to be used by the disks' controllers. As per manufacturer's recommendations, a partition of at least 10% of the disk should be left as unallocated space when initially formatting the drive for use. Failure to do this will result in reduced performance when writing to the disk.
- All non-SSD hard drives slow down considerably as they become full. If the drive where your Geoteric projects are stored, or where Geoteric is installed is close to being full, then consider deleting any unnecessary files and free up some space on the drive, then perform defragmentation on the drive to optimise the data (see below).
- Disk fragmentation Windows only. We would always recommend that the computer running Geoteric is regularly defragmented to increase performance.

#### **Network**

• If your Geoteric projects are stored on a network drive, you can check if network issues are causing a drop in performance by performing a ping trace to the machine where the projects are stored to look at the response times and for any data packet loss. Recommended latency is <1ms with zero packet loss. Geoteric can quickly saturate a 10Gbit SAN or LAN link; lower performance networking is not recommended for storage.

#### Antivirus and other software

- We recommend that you add the Geoteric program folder (and the entire contents) to your antivirus exceptions whitelist.
- You should also ensure that your antivirus is not scanning the Geoteric temp folder and the project folders whilst they are in use.
- Ensure that any backup or indexing software is not actively running on your machine whilst you are using Geoteric as this would noticeably impact performance.

### GPU and drivers

- In a multi GPU system, we recommend dedicating one card to screen rendering and the other to processing. The settings for this are in Geoteric and can be found in the Options dialogue in the Tools menu.
- Ensure that your NVIDIA driver is up-to-date, ideally at the versions listed above. Recent drivers should work in most cases however please contact Geoteric support for specifically recommended drivers.

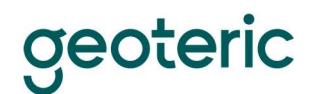

## System specification

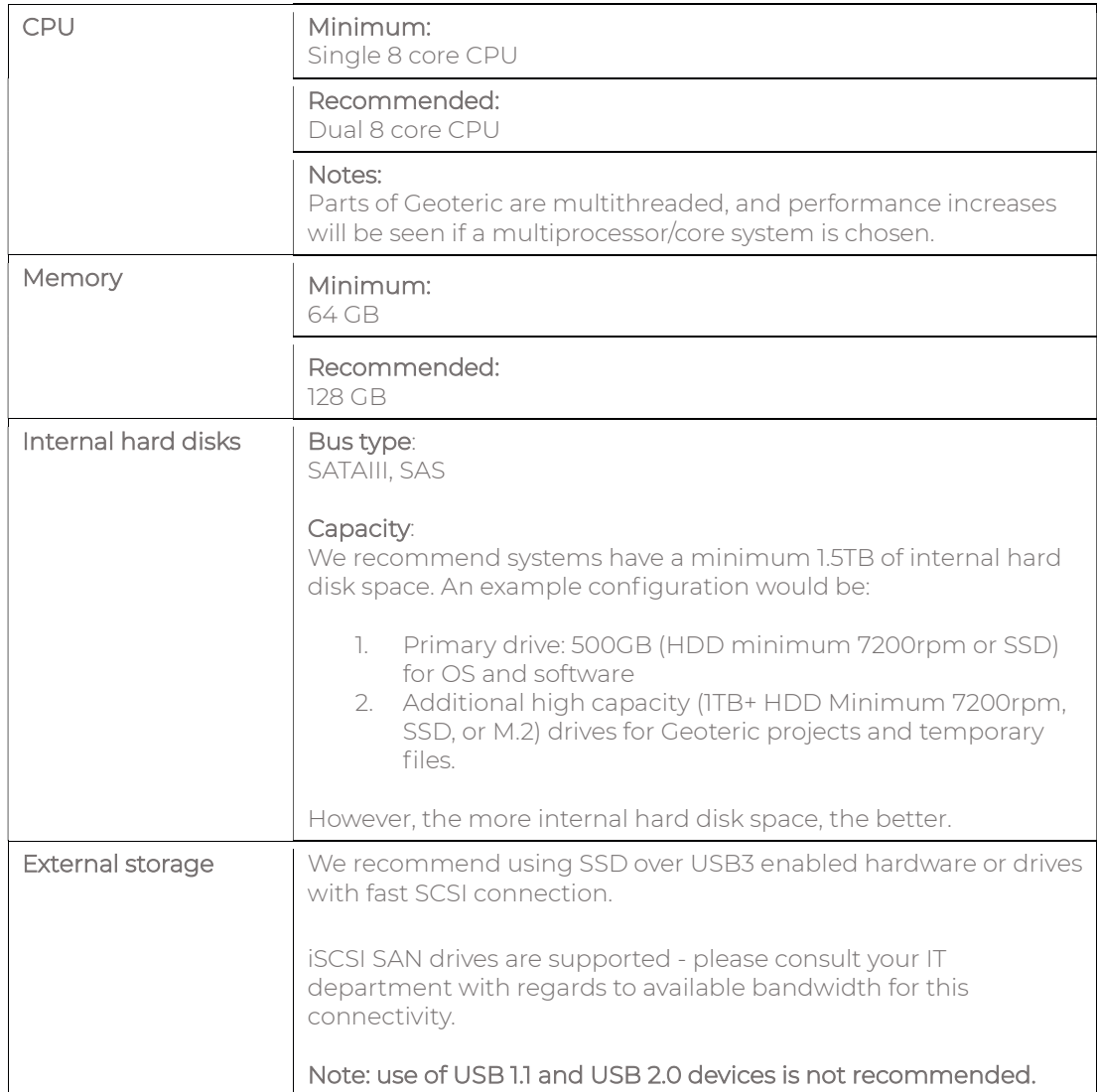

For further information, please contact support on support@geoteric.com.